# **第 11 回日本静脈経腸栄養学会近畿支部学術集会** 演題登録システム

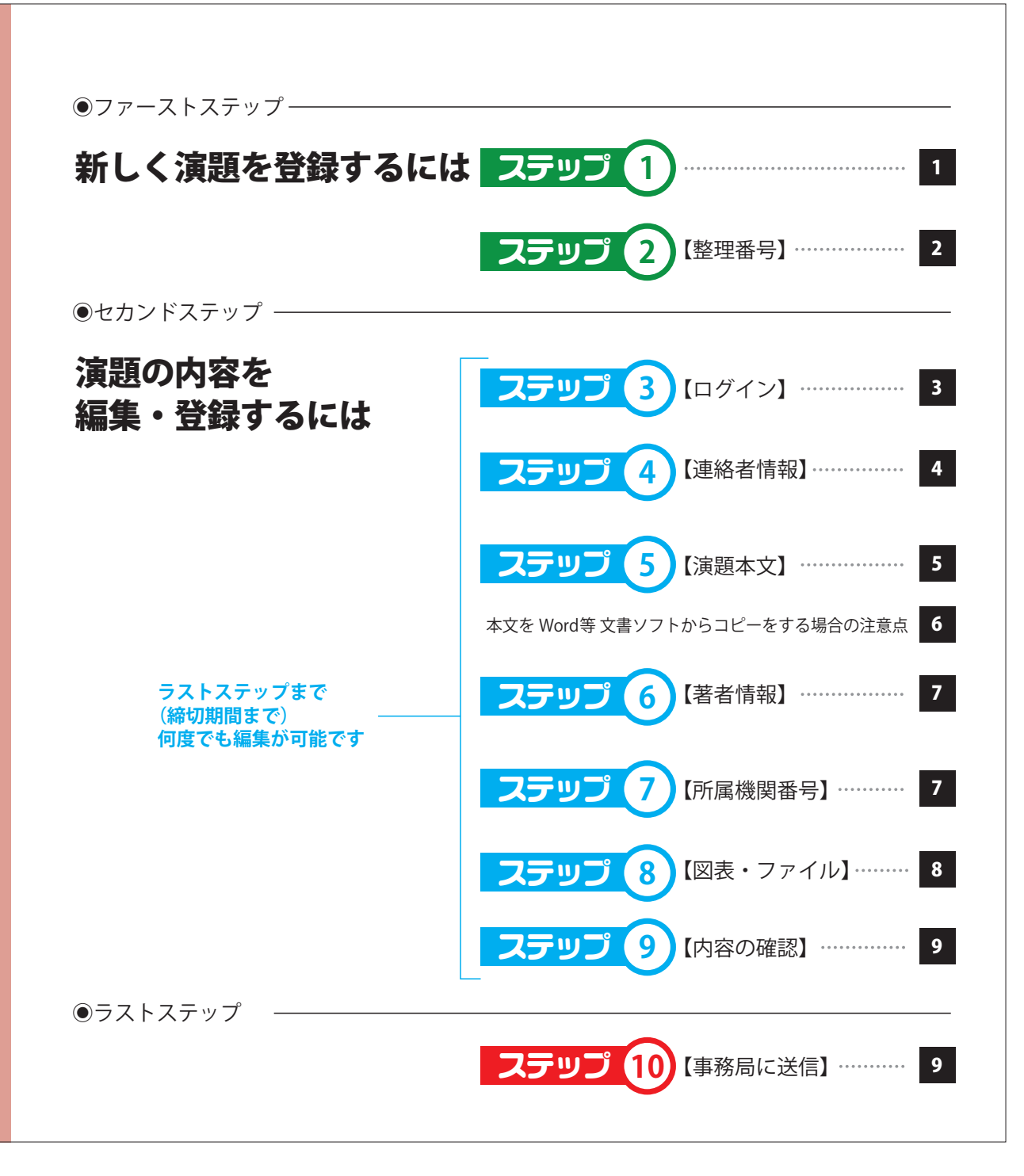

# 第11回日本静脈経腸栄養学会近畿支部学術集会 演題登録システム

#### 【トップ画面】

# 第 11 回日本静脈経腸栄養学会近畿支部学術集会

WEBから演題を登録・編集することができます。

はじめに「新規登録」から演題を登録してください。整理番号をお持ちの方は、整理番号とパスワードを入力して「ログイン」ポタンをクリックしてください。

#### 新しく演題を登録する

新しく演題を登録します。

ステップ **1**

新しく演題を登録する場合

はじめにコチラをクリックしてください

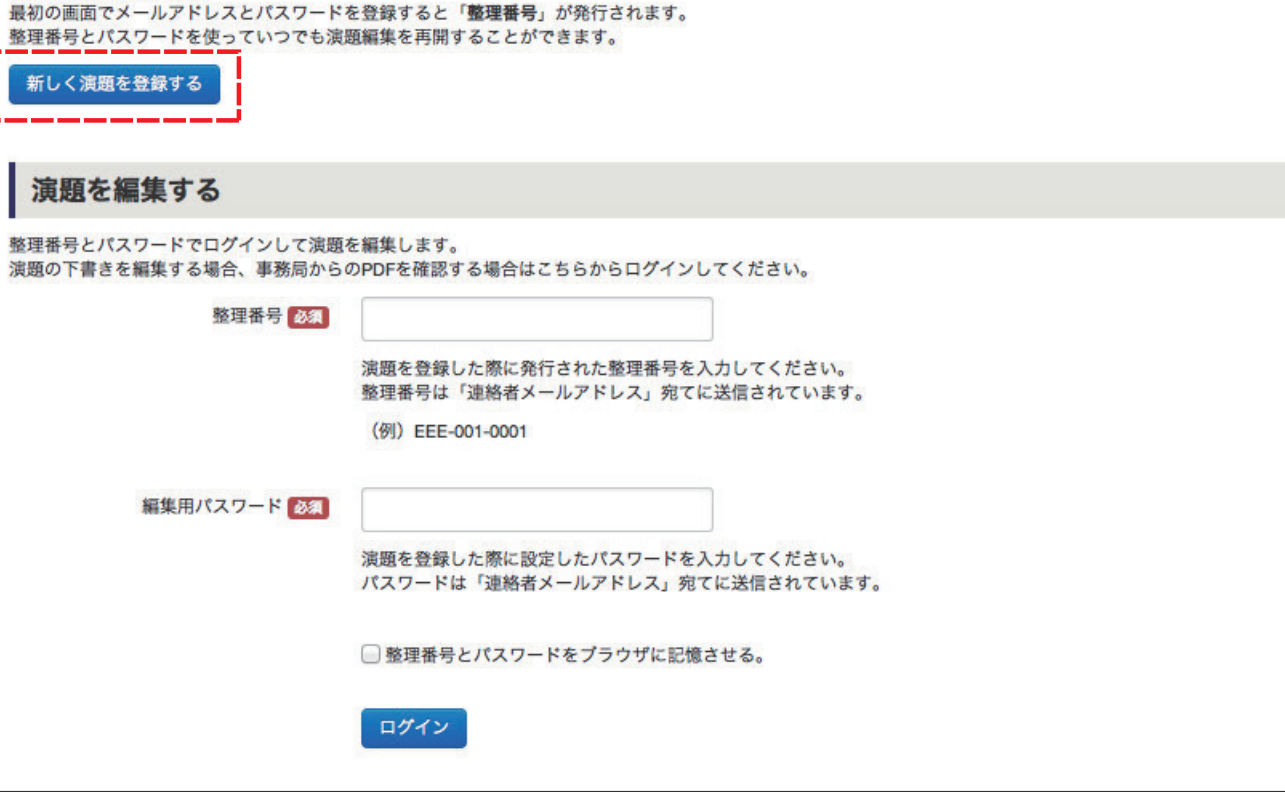

### 第11回日本静脈経腸栄養学会近畿支部学術集会 滴題登録システム

#### 【整理番号発行フォーム画面】

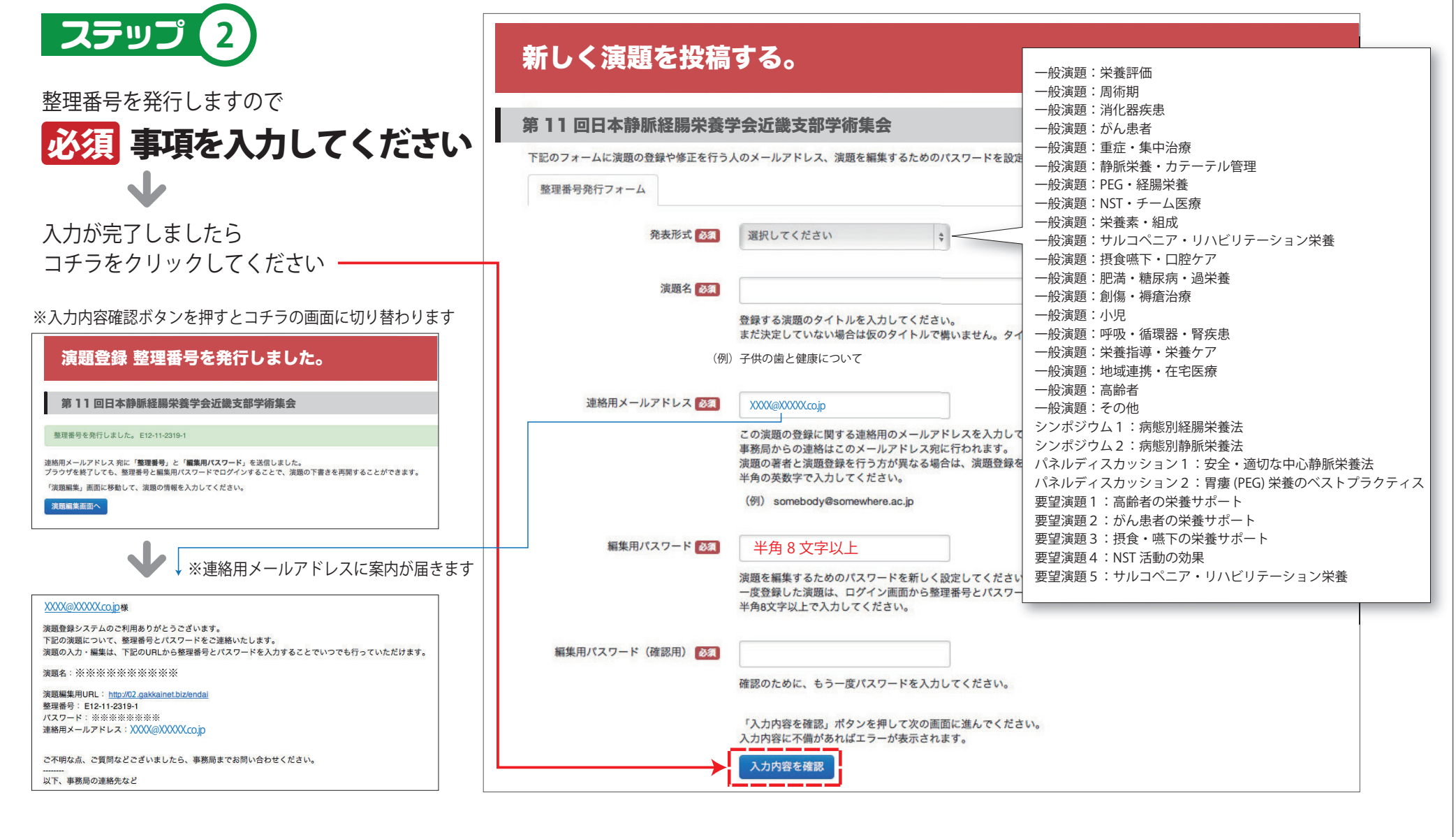

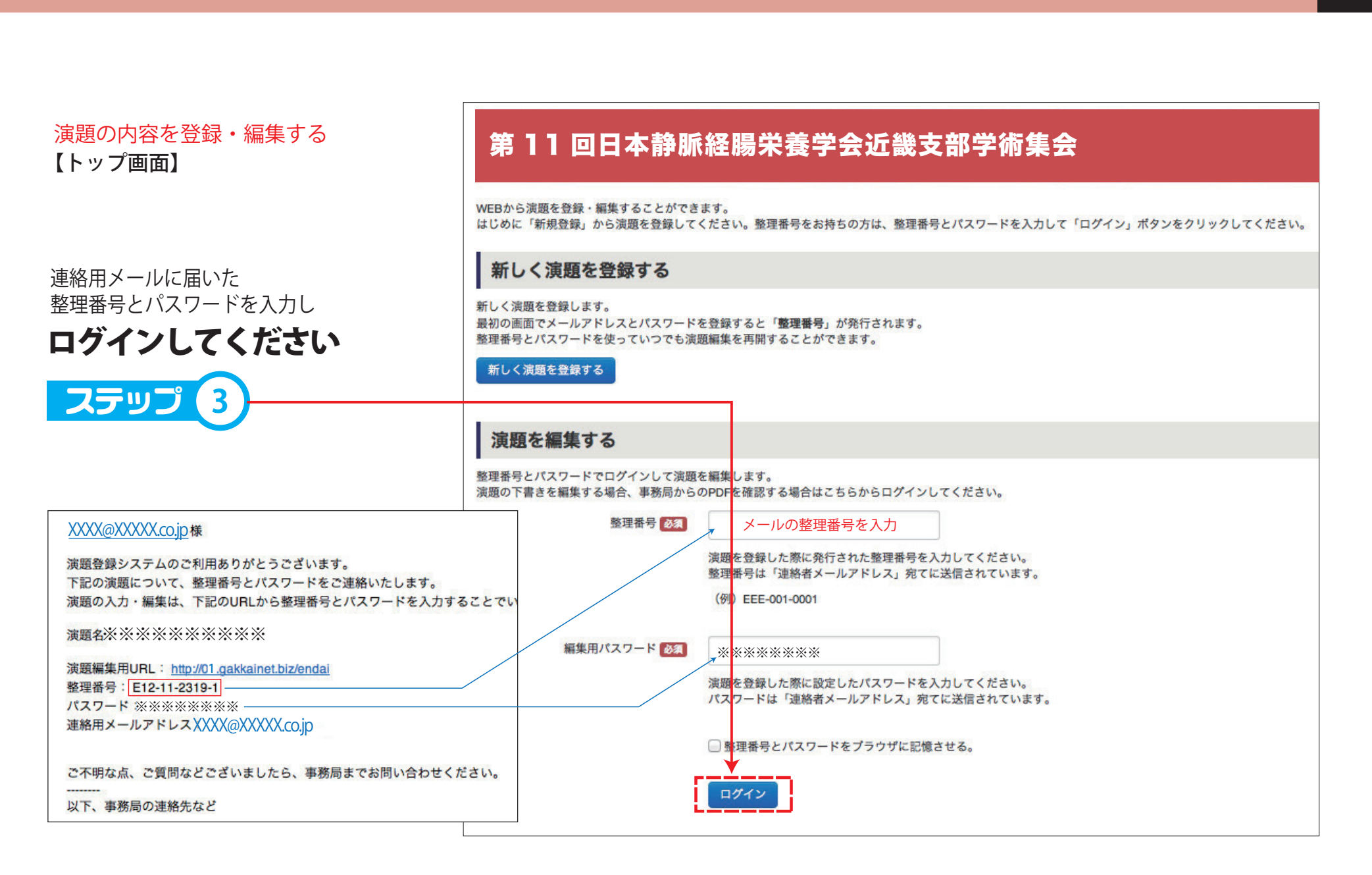

### **第 11 回日本静脈経腸栄養学会近畿支部学術集会** 演題登録システム 3

### 第 11 回日本静脈経腸栄養学会近畿支部学術集会 インジン 演じ<mark>題 登 録 シ ス テ ム</mark> インス エンジン インス インス エンジン エンジン エンジン エンジン エンジン エンジン

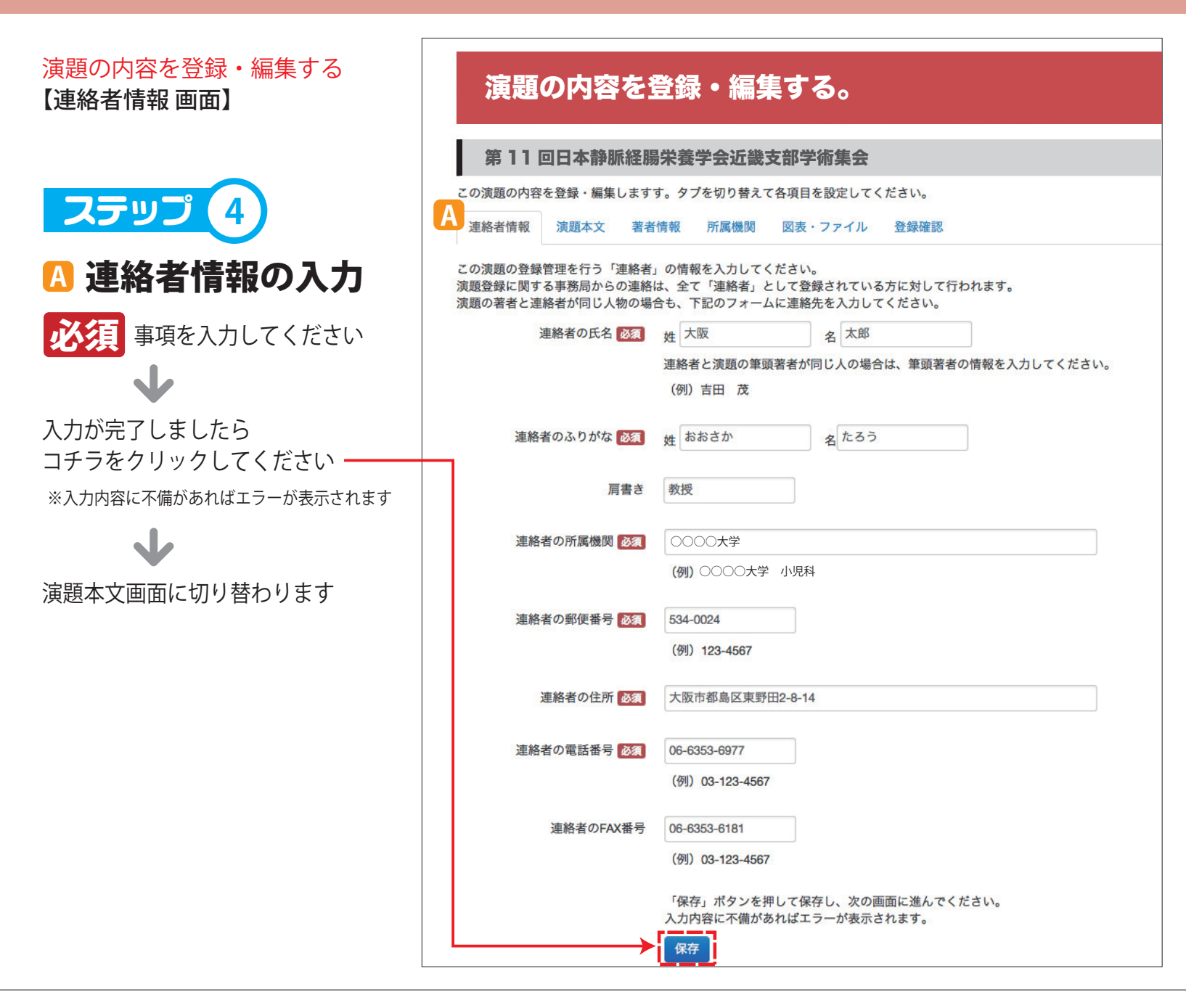

### 第 11 回日本静脈経腸栄養学会近畿支部学術集会 のつく 演じ題 登録 システム スプロン スコン スコン スコン スコン スコン スコン エムスコン スコン エムスコン スコン エムスコン エムスコン エムスコン エム

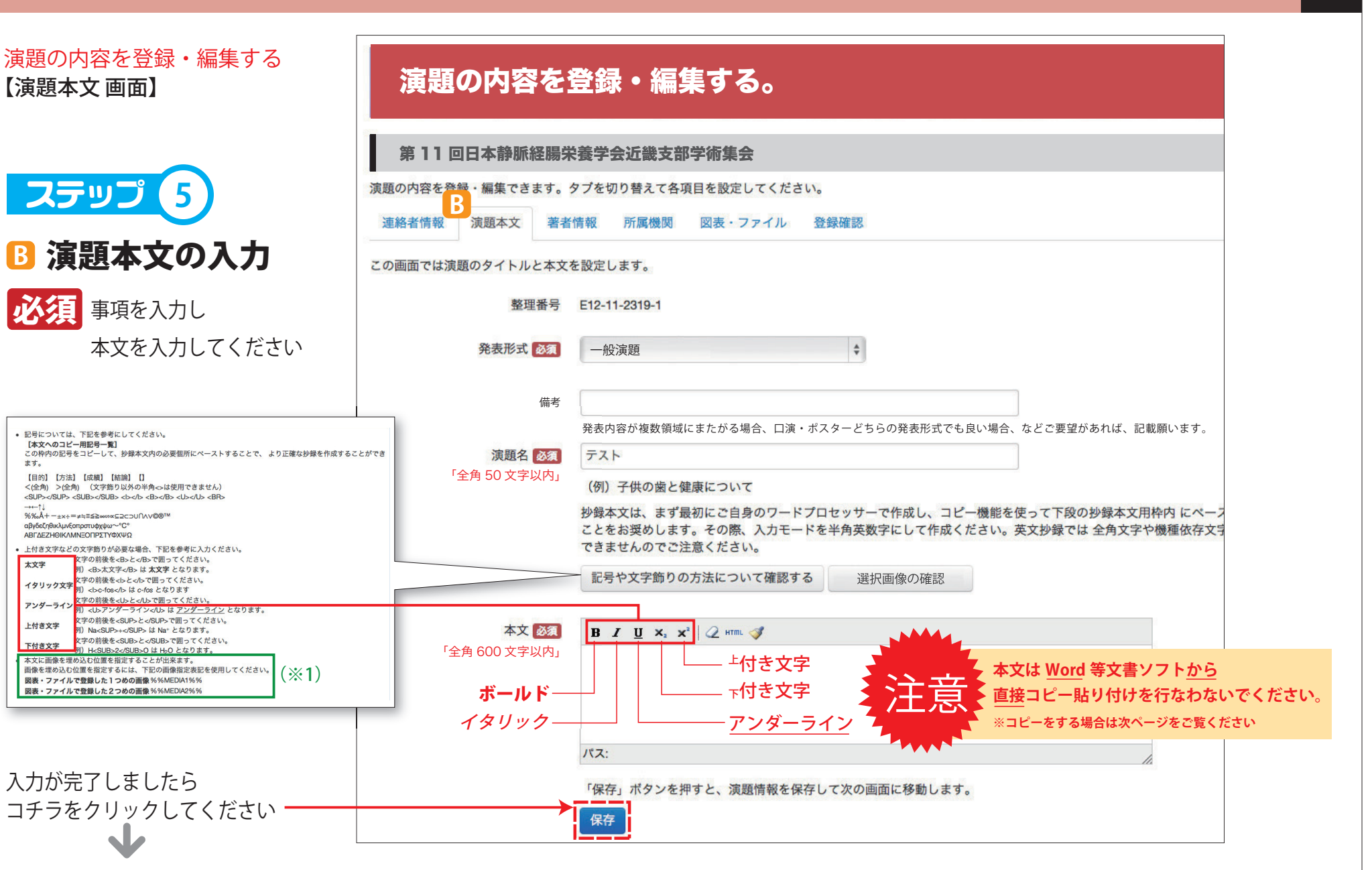

著者情報画面に切り替わります

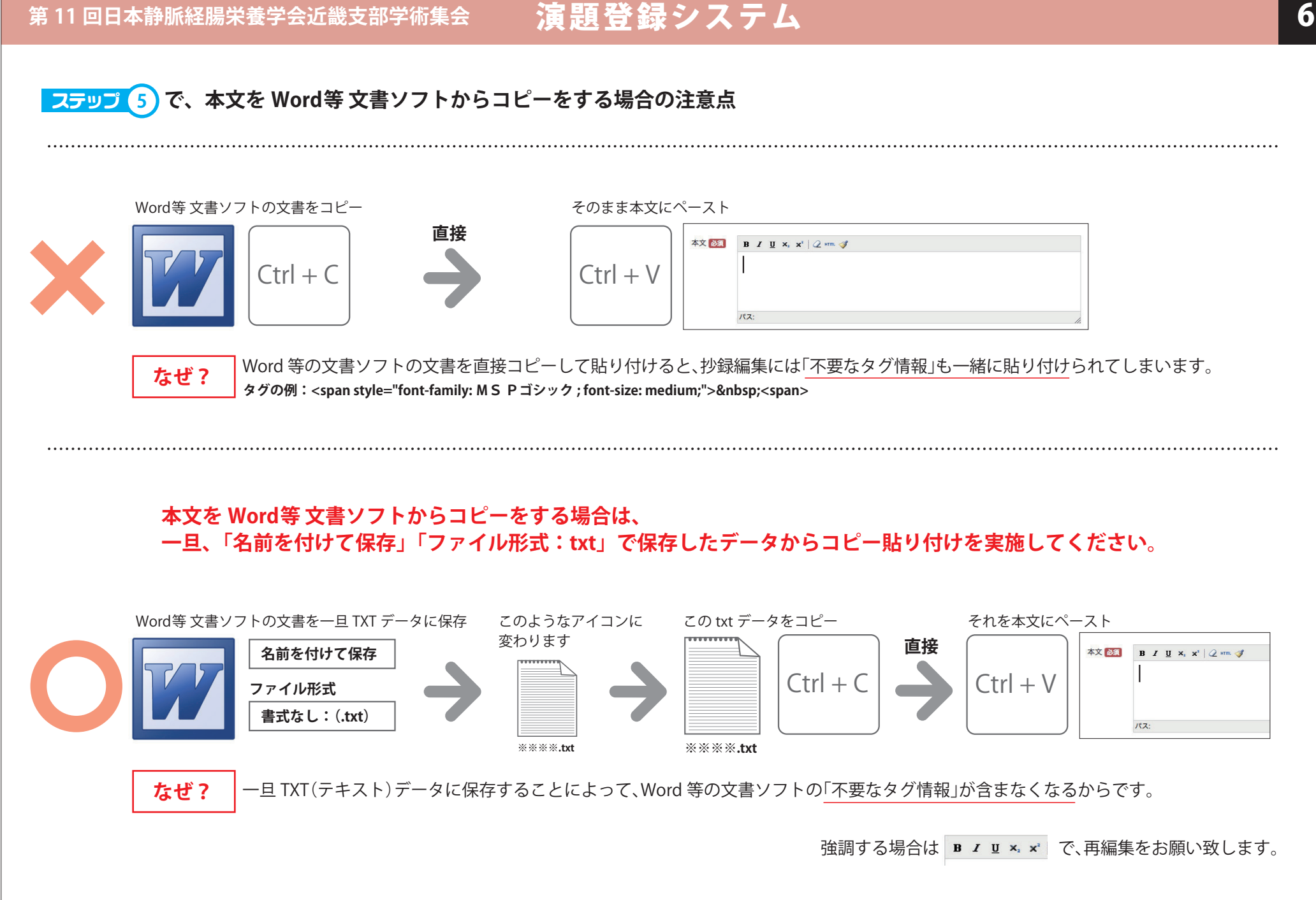

### 第 11 回日本静脈経腸栄養学会近畿支部学術集会 てていて 演じ <mark>題 登 録 シ ス テ ム</mark> マンコン アンス ア エンス ア エンス ア エンス ア エンス ア エンス ア エンス ア エンス ア エンス ア エンス

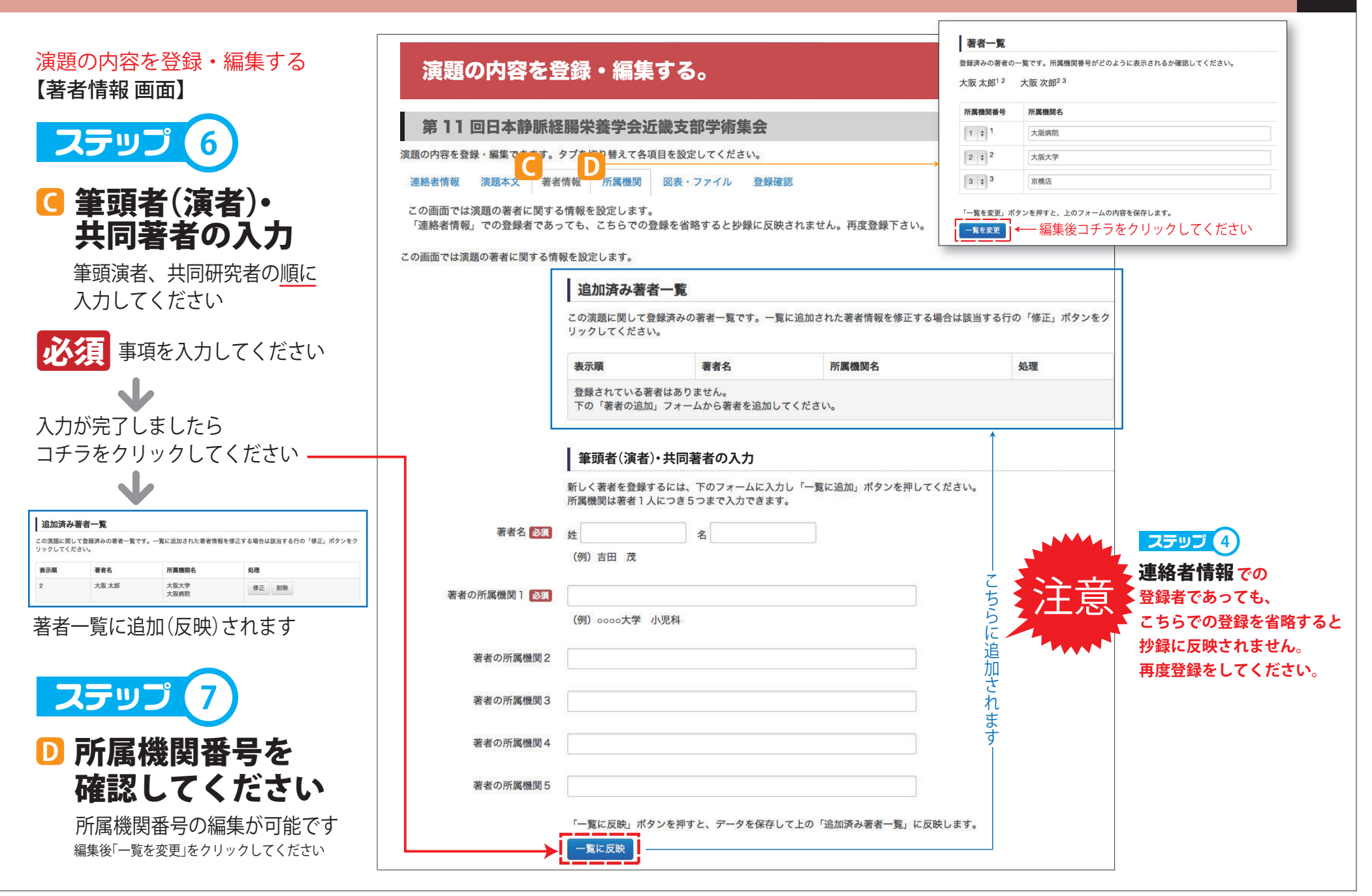

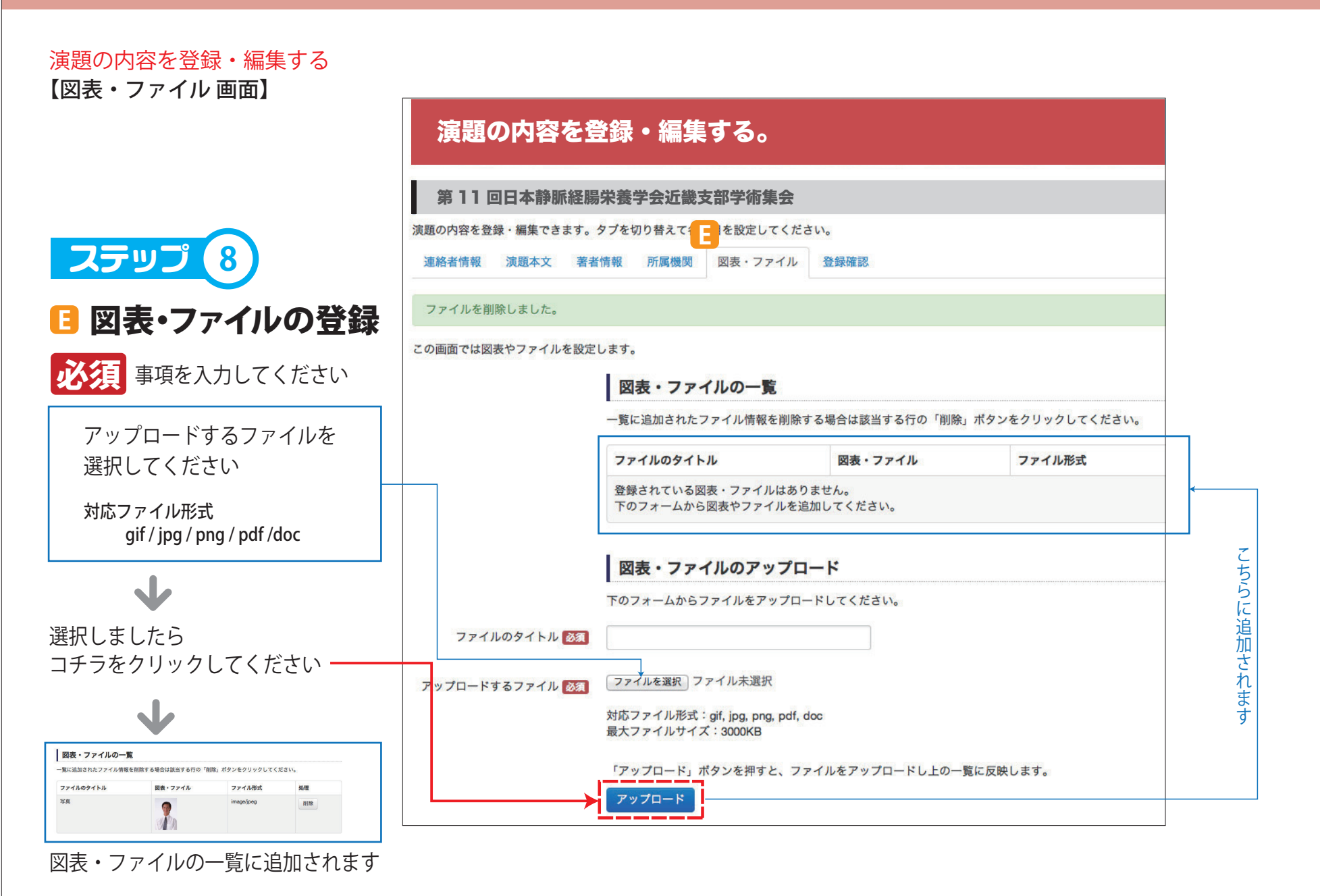

## 第 11 回日本静脈経腸栄養学会近畿支部学術集会 のついて 演じ 題<mark>登 録 シ ス テ ム</mark> マンク マンクリック マンクリック ス テ エ マンク マンクリック マンクリック

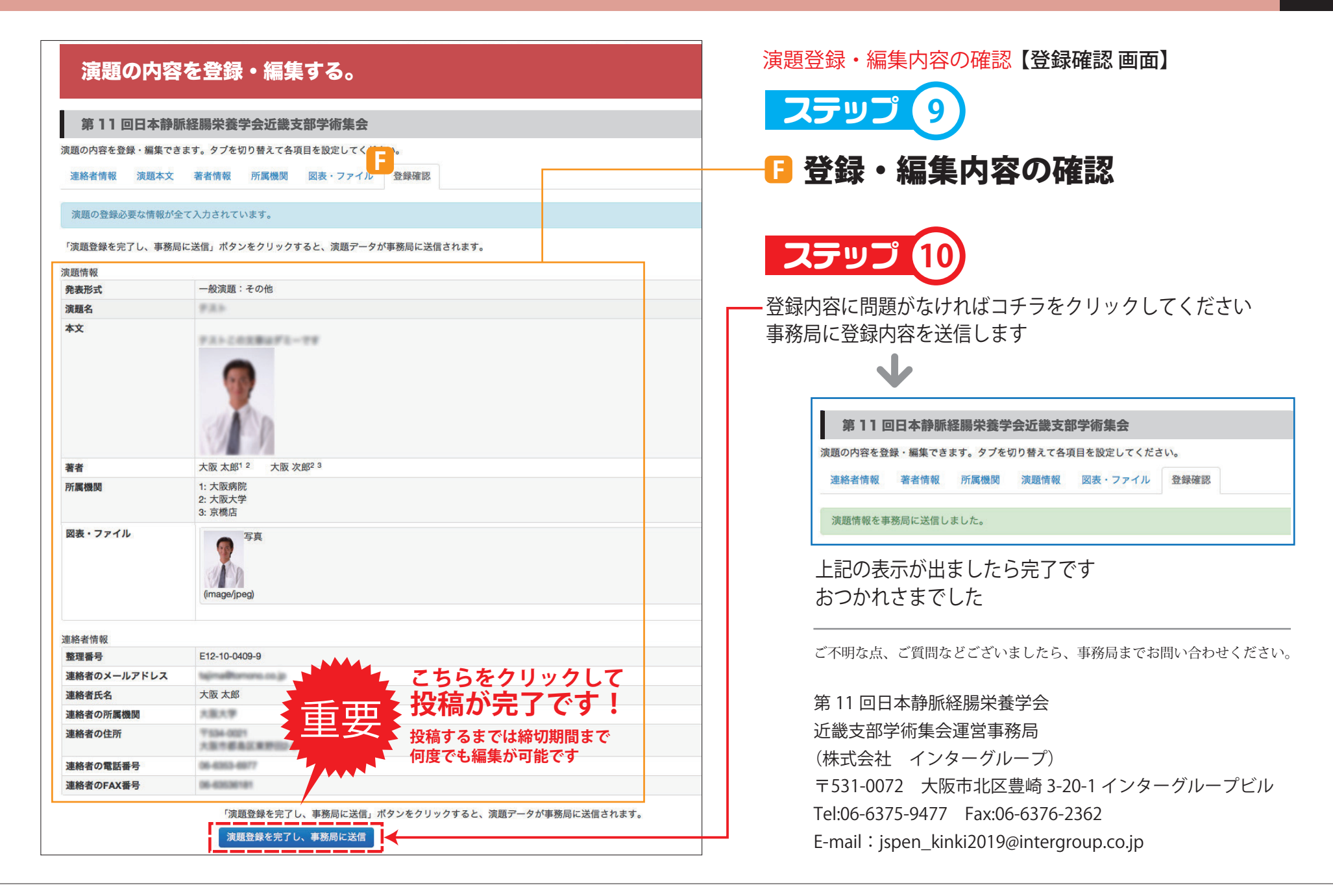